# **KeepTouch - Documentation utilisateur**

Bienvenue dans la documentation utilisateur

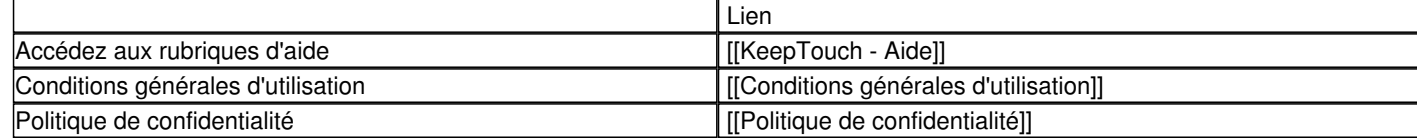

[[Wiki\_en | English section]]

# **Conditions générales d'utilisation**

**Objet**

Les présentes Conditions Générales ont pour objet de définir les modalités de mise à disposition des services de l'application KeepTouch et des sites Web keeptou.ch et www.keeptouch.eu, ci-après nommés « le Service » et les conditions d'utilisation du Service par l'Utilisateur.

Tout accès et/ou Utilisation de l'application KeepTouch suppose l'acceptation et le respect de l'ensemble des termes des présentes Conditions et leur acceptation inconditionnelle. Elles constituent donc un contrat entre le Service et l'Utilisateur.

Dans le cas où l'Utilisateur ne souhaite pas accepter tout ou partie des présentes conditions générales, il lui est demandé de renoncer à tout usage du Service. Mentions légales

L'application KeepTouch est éditée par :

Geolives S.A.

Boulevard de la Foire 1 1528 Luxembourg Luxembourg R.C. : B137517

Utilisateur : L'Utilisateur est toute personne qui utilise l'application ou l'un des services proposés sur l'application.

#### **Accès au service**

L'application est accessible à tout Utilisateur. Tous les coûts afférents à l'accès au Service, que ce soient les frais matériels, logiciels, d'accès à internet ou d'envoi de SMS sont exclusivement à la charge de l'utilisateur. Il est seul responsable du bon fonctionnement de son équipement informatique ainsi, de son accès à Internet et de sa connexion aux réseaux mobiles.

Geolives S.A. se réserve le droit de refuser l'accès au Service, unilatéralement et sans notification préalable, à tout Utilisateur ne respectant pas les présentes conditions d'utilisation.

Geolives S.A. met en oeuvre tous les moyens raisonnables à sa disposition pour assurer un accès de qualité au Service, mais n'est tenu à aucune obligation d'y parvenir.

Geolives S.A. ne peut, en outre, être tenue responsable de tout dysfonctionnement du réseau ou de tout autre événement quelle qu'en soit la nature, qui empêcherait ou dégraderait l'accès au Service.

Geolives S.A. se réserve la possibilité d'interrompre, de suspendre momentanément ou définitivement, ou de modifier sans préavis l'accès à tout ou partie du Service, afin d'en assurer la maintenance, ou pour toute autre raison, sans que l'interruption n'ouvre droit à aucune obligation ni indemnisation.

L'utilisateur s'engage à faire un usage raisonnable du service et assume l'entière responsabilité, civile et pénale des dommages engendrés à des tiers ou à Geolives S.A. résultant d'une utilisation inappropriée.

### **Données personnelles**

Pour les informations concernant la collecte de données personnelles par l'application, nous vous invitons à consulter notre politique de confidentialité : [[Privacy policy]]

### **Limites de responsabilité**

Geolives S.A. décline toute responsabilité en cas d'eventuel accident lié de près ou de loin à ou survenant pendant l'utilisation du logiciel.

L'Utilisateur est seul maître de la bonne utilisation, avec discernement et esprit, de l'application.

Par ailleurs, l'Utilisateur s'engage à indemniser Geolives S.A. de toutes conséquences dommageables liées directement ou indirectement à l'usage qu'il fait du Service.

Lorsqu'il consulte les sites Web keeptou.ch et www.keeptouch.eu, l'utilisateur est informé qu'un ou plusieurs cookies, ne contenant

aucune information personnelle, pourront être placés sur son disque dur afin d'assurer son identification.

L'Utilisateur admet connaître les limitations et contraintes propres aux réseaux Internet et GSM, à ce titre, reconnaît notamment l'impossibilité d'une garantie totale de la sécurisation des échanges de données. Geolives S.A. ne pourra pas être tenue responsable des préjudices découlant de la transmission de toute information via le Service.

Les sites Web keeptou.ch et www.keeptouch.eu et l'application KeepTouch peuvent proposer des liens hypertextes vers des sites web édités et/ou gérés par des tiers.

Geolives S.A. ne pourra en aucun cas, dans la limite du droit applicable, être tenue responsable des dommages et/ou préjudices, directs ou indirects, matériels ou immatériels, ou de quelque nature que ce soit, résultant d'une indisponibilité du Service ou de toute Utilisation du Service. Le terme « Utilisation » doit être entendu au sens large, c'est-à-dire tout usage du Service quel qu'il soit, licite ou non.

L'Utilisateur s'engage, d'une manière générale, à respecter l'ensemble de la réglementation en vigueur au Luxembourg et dans l'Union Européenne.

### **Liens hypertextes**

Dans la mesure où aucun contrôle n'est exercé sur ces ressources externes, l'Utilisateur reconnaît que Geolives S.A. n'assume aucune responsabilité relative à la mise à disposition de ces ressources, et ne peut être tenue responsable quant à leur contenu.

### **Force majeure**

La responsabilité de Geolives S.A. ne pourra être engagée en cas de force majeure ou de faits indépendants de sa volonté.

### **Modules payants**

Des modules complémentaires payants peuvent être mis à disposition de l'utilisateur au travers du service. Les conditions générales de ventes de Geolives S.A. ainsi que, le cas échéant, des plateformes de paiements utilisés sont applicables. La souscription ou l'achat de modules payants n'engage pas la responsabilité de Geolives S.A. quant à la continuité de la fourniture des services de base proposés gratuitement dans les applications et plateformes web. Les achats de modules sont attribués à l'utilisateur dont les coordonnées sont renseignées lors de l'achat. L'achat ou la souscription à un module ou une application ne peut être rétrocédée ou revendue à un tiers sans l'autorisation expresse et écrite de Geolives S.A.

### **Utilisation des marques**

Geolives, SityTrail, SityTour ainsi que leurs logotypes respectifs sont des marques déposées, propriétés de Geolives S.A. et ne peuvent être utilisés sans l'autorisation écrite de Geolives S.A. Le logo KeepTouch est soumis au droit de la propriété intellectuelle.

### **Evolution du présent contrat**

Geolives S.A. se réserve le droit de modifier les termes, conditions et mentions du présent contrat à tout moment. Il est ainsi conseillé à l'Utilisateur de consulter régulièrement la dernière version des Conditions d'Utilisation disponible sur le site www.keeptouch.eu

### **Durée et résiliation**

Le présent contrat est conclu pour une durée indéterminée à compter de l'Utilisation du Service par l'Utilisateur.

### **Droit applicable et juridiction compétente**

Les règles en matière de droit, applicables aux contenus et aux transmissions de données sur et autour du Service, sont déterminées par la loi luxembourgeoise. En cas de litige, n'ayant pu faire l'objet d'un accord à l'amiable, seuls les tribunaux de Luxembourg sont compétents.

# **Privacy policy**

This Privacy Policy governs the manner in which Geolives S.A. collects, uses, maintains and discloses information collected from users of the KeepTouch application and website.

This app is aimed at people over the age of 13.

### **Location services**¶

KeepTouch accesses your location:

This app includes ads from the Ad Mob service. We provide Ad Mob with information about the way you use our app so they can advertise products and services that are more likely to be relevant to you. Ad networks are companies that manage the advertising process on this and many other apps. For that reason, they may know information about you based on the way you use all the apps where they provide advertising services. They compile this information to paint a picture of which types of ads you are likely to be interested in. You can find out more about how Ad Mob uses your personal information here: http://www.google.co.uk/intl/en/policies/privacy/

- To help you navigate - To allow you to share it by SMS with selected contacts - To allow authorized contacts to request your location by SMS

Your device allows you to control whether this app accesses your location or not. Visit your device settings for more information.

The application also allows controls who can access your location.

## **Advertising**¶

The application uses an automatic bug reporting feature via the ACRA library - https://github.com/ACRA/acra - which provides us with detailed information when the application crashes. Bug reports may include (but are not limited to): mobile device telephone number, Device identifier (UDID) and other device information, MAC address, OS version, log files, phone numbers of contacts used with the application, messages sent or processed by the application, location data.

## **Analytics**¶

KeepTouch includes Google Analytics measuring tools. We want to learn how you use the app so we can improve it in future updates. You can find out more about how Google Analytics uses your personal information here: http://www.google.co.uk/intl/en/policies/privacy/

## **Automatic bug reporting**¶

## **Changes to this privacy policy**¶

Geolives S.A. reserves the right to update this privacy policy at any time. When we do, we will revise the updated date at the bottom of this page. We encourage Users to frequently check this page for any changes in order to stay informed about how we are helping to protect the personal information we collect. You acknowledge and agree that it is your responsibility to review this privacy policy periodically and become aware of modifications.

# **Your acceptance of these terms**¶

By using the Service, you accept this policy. If you do not agree to this policy, please do not use our Service. Your continued use of the Site following the posting of changes to this policy will be deemed your acceptance of those changes.

# **Contacting us**¶

If you have any questions about this Privacy Policy, the practices of this site, or your dealings with this site, please contact us at: Geolives S.A. help@geolives.com

This document was last updated on December 23, 2015

**KeepTouch - Aide**

**Qu'est-ce que l'application KeepTouch ?**

L'application KeepTouch permet, entre utilisateurs Android, de localiser les membres de votre famille et vos amis partout dans le monde par l'échange de SMS de géolocalisation.

Retrouvez aisément les positions géographiques de plusieurs amis ou collègues de travail pour vous donner un point de rendez-vous.

Dites adieu aux longues conversations téléphoniques pour essayer d'expliquer où vous êtes !

Envoyez votre géolocalisation en cas de problème sur la route, lors d'une randonnée,… afin que votre famille puisse vous porter assistance. Ils pourront lancer la navigation GPS de Google Maps depuis l'application pour vous rejoindre.

Gérez rapidement vos permissions de géolocalisation avec tous vos amis en définissant pour chacun le mode de réponse souhaité : toujours, demander confirmation ou jamais.

#### Si nécessaire, passez en mode invisible pour tout le monde en un clin d'œil.

#### **\*\*\* En relation avec votre famille et vos amis, KeepTouch peut vous aider à réagir et à vous organiser lors d'évènements inattendus. \*\*\***

L'exploitation de SMS de géolocalisation directement entre vous et vos proches, sans intermédiaire, préserve votre confidentialité. Ce mode de communication économise également au maximum la batterie de votre appareil, le GPS n'étant activé que lorsque c'est nécessaire.

L'application KeepTouch est une solution de géolocalisation et de suivi de personnes.

## **Comment installer l'application et la configurer sur mon appareil Android ?**

1) Téléchargez et installez gratuitement l'application depuis Google Play Store.

#### 1447938915en\_generic\_rgb\_wo\_60.png

2) Lancez l'application une première fois en appuyant sur son icône.

#### icon.jpg

3) Vous êtes prêt à envoyer votre position ou à demander des positions.

### **Comment gérer mes permissions ?**

#### **Que faire lorsque quelqu'un vous demande votre position ?**

Lorsque quelqu'un vous demande votre position pour la première fois, une notification apparaît dans la barre de notifications de votre appareil Android.

#### notif\_ask.jpg

Choisissez l'action à effectuer :

- Confirmer : autoriser l'envoi de votre position actuelle au demandeur (une seule fois - vous devrez continuer à confirmer les demandes suivantes du même demandeur) - Toujours : toujours autoriser l'envoi de vos positions au demandeur - Refuser : ne pas renvoyer votre position actuelle au demandeur

- Jamais : ne jamais renvoyer vos positions au demandeur

Pour les personnes qui ne se trouvent pas dans vos contacts sur votre appareil Android, les options "Toujours" et "Jamais" n'apparaissent pas. Si vous souhaitez les voir apparaître, ajoutez la personne aux contacts de votre appareil.

#### **Comment gérer mes permissions ?**

Vous pouvez à tout moment modifier vos choix depuis l'application en appuyant sur le bouton d'action en bas à droite et en choisissant "Vos permissions".

main\_action\_button.jpg

action\_button\_menu.jpg

L'écran de gestion de vos permissions est divisé en 3 onglets :

- Toujours : les personnes à qui vous avez décidé de toujours autoriser l'envoi de vos positions
- Confirmer : les personnes pour lesquelles vous devez systématiquement confirmer l'envoi ou non des positions via la notification
- Jamais : les personnes à qui vous avez décidé de ne jamais renvoyer vos positions.

manage\_permissions.jpg

Pour modifier votre choix pour une personne, appuyez sur l'entrée correspondante dans la liste.

#### **Comment me rendre invisible pour tout le monde ?**

Pour préserver votre confidentialité, vous pouvez choisir de désactiver temporairement l'envoi de votre position (même aux personnes qui sont normalement autorisées).

Pour ce faire, appuyez sur le bouton confid icon.jpg en haut à droite puis choisissez "Ne pas répondre".

confid\_choice.jpg

N'oubliez pas de changer cela lorsque vous souhaitez à nouveau être localisable.

### **Comment envoyer ma position ?**

1) Appuyez sur le bouton d'action en bas à droite et choisissez "Envoyer votre position"

main action button.jpg

action\_button\_menu.jpg

2) Choisissez les contacts à qui vous souhaitez envoyer votre position puis appuyez sur le bouton en bas à droite.

contacts\_choice.jpg

3) Personnalisez le message si vous le souhaitez (avec un message prédéfini ou un texte libre) et confirmez l'envoi.

confirm\_send.jpg

send message text.jpg

### **Comment demander des positions ?**

#### 1) **Assurez-vous que les personnes à qui vous demandez les positions ont bien installé l'application et l'ont bien lancée une première fois.**

Si ce n'est pas le cas, vous pouvez les inviter en appuyant sur le bouton d'action en bas à droite et en choisissant "Inviter".

2) Appuyez sur le bouton d'action en bas à droite et choisissez "Demander des positions".

main action button.jpg

action\_button\_menu.jpg

2) Choisissez les contacts à qui vous souhaitez demander des positions puis appuyez sur le bouton en bas à droite.

contacts\_choice.jpg

3) Confirmez la demande

confirm\_ask.jpg

4) Vous pouvez suivre le résultat de votre demande dans la barre en bas de l'écran.

ask\_request\_1.jpg

5) Pour zoomer sur la position d'un de vos contacts et obtenir plus d'infos, appuyez sur le cercle correspondant.

ask\_request\_2.jpg

ask\_request\_3.jpg

6) Vous pouvez ensuite calculer un itinéraire Google Maps vers la position de votre contact, l'appeler ou effectuer une nouvelle demande de position.

### **Comment télécharger des cartes et les utiliser en mode Hors ligne ?**

Faites glisser le panneau de gauche ou cliquez sur les 3 barres en haut à gauche de l'écran de la carte pour afficher le panneau.

nav\_drawer.jpg

Choisissez "Cartes hors ligne".

nav\_drawer\_opened.jpg

Appuyez ensuite sur le bouton bleu "+" afin d'ajouter de nouvelles cartes. Assurez-vous d'être connecté à Internet.

button\_add\_offline.png

Choisissez le pays ou la région que vous souhaitez obtenir afin de pouvoir la consulter en mode Hors ligne.

catalog.png

Certains pays apparaissent avec une flèche. Appuyez dessus pour dérouler les régions disponibles pour ce pays.

extend\_region.png

Confirmez dans la boîte de dialogue qui apparaît, puis patientez pendant le téléchargement de la carte.

confirm\_dialog\_offline.png

download\_wait.png

**Note :** Restez sur l'écran de téléchargement et ne mettez pas votre appareil en veille, auquel cas le téléchargement est annulé. Vous pouvez cocher ou décocher l'option pour permettre d'afficher automatiquement la carte une fois celle-ci téléchargée.

Une fois le téléchargement terminé, et si l'option ci-dessus est décochée, vous reviendrez sur l'écran de choix des cartes.

list\_offline\_full.png

Si vous êtes sur la carte, vous pouvez à tout moment revenir aux cartes Google Maps ou changer de carte Hors ligne en cliquant à nouveau sur "Cartes hors ligne" une fois avoir fait apparaître le panneau de gauche. Sélectionnez ensuite la carte que vous souhaitez dans la liste.

**Note :** Si vous vous déplacez sur la carte à dans une zone non couverte par la carte Hors ligne actuellement utilisée et que vous êtes connecté à Internet, KeepTouch passe automatiquement sur Google Maps. Ce comportement peut être désactivé dans les Paramètres.

# **KeepTouch - Help**¶

• KeepTouch - Help What is the KeepTouch app? How do I install and configure the app on my Android device? What to do when someone requests your location? How do I manage my permissions? How do I make myself invisible to everyone? o How do I send my location? o How do I request locations?

## **What is the KeepTouch app?**¶

The KeepTouch app enables Android users to locate friends and family members throughout the world by sharing SMS geolocation messages.

#### Easily find the geographic locations of multiple friends or coworkers, to give you a meet-up point.

Say goodbye to long phone conversations, trying to explain where you are!

Send your geolocation if you have a problem on the highway, or on a hike, so your family can come to your assistance. They can launch GPS navigation in Google Maps from the KeepTouch app to find you.

You can quickly manage your geolocation permissions with all your friends, by defining a desired response method for each of them: always, request confirmation, or never.

If necessary, you can switch to invisible mode in the blink of an eye.

**\*\*\* Connected with your family and friends, KeepTouch can help you respond and organize when unexpected events occur. \*\*\***

The use of SMS geolocation messages directly between you and your contacts, with no middle-man, protects your privacy. This communication method also conserves battery life for your device, since GPS is not activated until needed.

The KeepTouch app is a personal geolocation and tracking solution.

# **How do I install and configure the app on my Android device?**¶

1) Download and install the app for free from the Google Play Store.

1447938915en\_generic\_rgb\_wo\_60.png

2) Launch the app for the first time by clicking on the icon.

icon.jpg

3) You are ready to send your location or request locations.

**How do I manage my permissions?**

#### **What to do when someone requests your location?**¶

When someone requests your location for the first time, a notification will appear on your Android device's notification bar.

notif\_ask.jpg

Select the action to be performed:

- Confirm: Authorize sending your current location to the contact requesting it (once - you must continue to confirm subsequent requests from this contact) - Always: Always authorize sending your locations to this contact - Reject: Do not send your current location to this contact - Never: Never send your locations to this contact

For people who are not on the contacts list of your Android device, the options, "Always" and "Never" do not appear. If you want these options to appear, add the person to the contacts list for your device.

#### **How do I manage my permissions?**¶

You can change your selections at any time in the app, by hitting the action button in the lower right corner and selecting "Your permissions".

main\_action\_button.jpg

action\_button\_menu.jpg

Your permissions management screen is divided into 3 tabs:

- Always: People you have decided to always authorize sending your location to. - Confirm: People you must systematically confirm or reject sending your locations to via the notification - Never: People you have decided to never authorize sending your location to.

manage\_permissions.jpg

To change your selection for a person, click on the corresponding entry on the list.

#### **How do I make myself invisible to everyone?**¶

To protect your privacy, you may choose to temporarily disable sending your location (even to people who are normally authorized).

To do this, click on this button: confid\_icon.jpgIn the upper right corner, then select "Do not respond".

confid\_choice.jpg

Don't forget to change this back when you want to be locatable again.

## **How do I send my location?**¶

1) Click on the action button in the lower right corner and select "Send your location"

main\_action\_button.jpg

action\_button\_menu.jpg

2) Select the contacts you want to send your location to, then hit the button in the lower right corner.

contacts\_choice.jpg

3) Personalize the message if you want to (with a preset message or free text) then confirm sending.

confirm\_send.jpg

send\_message\_text.jpg

**How do I request locations?**¶

1) **Make sure the people you are requesting locations from have installed the app and have launched it for the first time.**

If not, you can invite them by clicking on the action button in the bottom right corner, and selecting "Invite".

2) Click on the action button in the lower right corner and select "Request locations"

main\_action\_button.jpg

action\_button\_menu.jpg

2) Select the contacts you want to request locations from, then hit the button in the lower right corner.

contacts\_choice.jpg

3) Confirm the request

confirm\_ask.jpg

4) You can follow the results of your request on the bar at the bottom of the screen.

ask\_request\_1.jpg

5) To zoom in on the location of one of your contacts and obtain more info, hit the corresponding circle.

ask\_request\_2.jpg

ask\_request\_3.jpg

6) You can then calculate a Google Maps route to the location of your contact, call them, or make a new location request.

## **KeepTouch - Invitation**

L'un de vos contacts souhaite vous inviter à utiliser l'application gratuite KeepTouch pour Android.

## **Qu'est-ce que l'application KeepTouch ?**

L'application gratuite KeepTouch permet, entre utilisateurs Android, de localiser les membres de votre famille et tous vos contacts téléphoniques partout dans le monde par l'échange de SMS de géolocalisation.

Partagez aisément vos positions géographiques avec plusieurs amis pour vous donner un point de rendez-vous. Dites adieu aux longues conversations téléphoniques pour essayer d'expliquer où vous êtes !

Envoyez votre géolocalisation en cas de problème sur la route, lors d'une randonnée,… afin que vos proches puissent vous porter assistance. Ils pourront lancer la navigation GPS de Google Maps depuis l'application pour vous rejoindre.

Gérez rapidement vos permissions de géolocalisation avec tous vos contacts en définissant pour chacun le mode de réponse souhaité : toujours, demander confirmation ou jamais.

Si nécessaire, passer en mode invisible pour tout le monde en un clin d'œil.

#### **\*\*\* En relation et en concertation avec vos proches, KeepTouch peut vous aider à vous organiser au quotidien et à réagir lors d'évènements inattendus \*\*\***

L'exploitation de SMS de géolocalisation directement entre vous et vos proches, sans intermédiaire, préserve votre confidentialité. Ce mode de communication économise également au maximum la batterie de votre appareil, le GPS n'étant activé que lorsque c'est nécessaire.

## **Comment installer l'application et la configurer sur mon appareil Android ?**

1) Téléchargez et installez gratuitement l'application depuis Google Play Store.

#### 1447938915en\_generic\_rgb\_wo\_60.png

2) Lancez l'application une première fois en appuyant sur son icône.

### icon.jpg

3) Vous êtes prêt à envoyer votre position ou à demander des positions.

### **Comment gérer mes permissions ?**

### **Que faire lorsque quelqu'un vous demande votre position ?**

Lorsque quelqu'un vous demande votre position pour la première fois, une notification apparaît dans la barre de notifications de votre appareil Android.

#### notif\_ask.jpg

Choisissez l'action à effectuer :

- Confirmer : autoriser l'envoi de votre position actuelle au demandeur (une seule fois - vous devrez continuer à confirmer les demandes suivantes du même demandeur) - Toujours : toujours autoriser l'envoi de vos positions au demandeur - Refuser : ne pas renvoyer votre position actuelle au demandeur - Jamais : ne jamais renvoyer vos positions au demandeur

Pour les personnes qui ne se trouvent pas dans vos contacts sur votre appareil Android, les options "Toujours" et "Jamais" n'apparaissent pas. Si vous souhaitez les voir apparaître, ajoutez la personne aux contacts de votre appareil.

### **Comment gérer mes permissions ?**

Vous pouvez à tout moment modifier vos choix depuis l'application en appuyant sur le bouton d'action en bas à droite et en

choisissant "Vos permissions".

main\_action\_button.jpg

action\_button\_menu.jpg

L'écran de gestion de vos permissions est divisé en 3 onglets :

- Toujours : les personnes à qui vous avez décidé de toujours autoriser l'envoi de vos positions
- Confirmer : les personnes pour lesquelles vous devez systématiquement confirmer l'envoi ou non des positions via la notification
- Jamais : les personnes à qui vous avez décidé de ne jamais renvoyer vos positions.

manage\_permissions.jpg

Pour modifier votre choix pour une personne, appuyez sur l'entrée correspondante dans la liste.

#### **Comment me rendre invisible pour tout le monde ?**

Pour préserver votre confidentialité, vous pouvez choisir de désactiver temporairement l'envoi de votre position (même aux personnes qui sont normalement autorisées).

Pour ce faire, appuyez sur le bouton confid icon.jpg en haut à droite puis choisissez "Ne pas répondre".

confid\_choice.jpg

N'oubliez pas de changer cela lorsque vous souhaitez à nouveau être localisable.

#### **Comment envoyer ma position ou demander des positions ?**

N'hésitez pas à consulter l'aide complète de l'application ici : [[KeepTouch - Aide]]

# **Politique de confidentialité**

La présente politique de confidentialité régit la façon dont Geolives S.A. recueille, utilise, conserve et divulgue les informations collectées auprès des utilisateurs du site Web et de l'application KeepTouch.

Cette application s'adresse aux personnes de plus de 13 ans.

### **Services de géolocalisation**¶

KeepTouch accède à votre position géographique pour :

- Vous aider à vous diriger - Vous permettre de la partager par SMS avec les contacts de votre choix - Permettre aux contacts autorisés de la demander par SMS

Votre appareil vous permet de définir si cette application peut accéder à votre position ou non. Pour plus d'informations, consultez les paramètres de votre appareil.

L'application permet également de définir qui peut accéder à votre position.

# **Publicité**¶

Cette application contient des publicités du service Ad Mob. Nous fournissons à Ad Mob des informations sur la façon dont vous utilisez notre application, ce qui leur permet de promouvoir des produits et des services plus susceptibles de vous intéresser. Les régies publicitaires sont des sociétés qui gèrent la partie publicitaire de cette application et de nombreuses autres. Elles peuvent donc avoir des informations à votre égard selon la façon dont vous utilisez les applications pour lesquelles elles fournissent des services publicitaires.

L'application utilise une fonction de rapport automatique d'erreurs via la bibliothèque - https://github.com/ACRA/acra - qui nous fournit des informations détaillées en cas de plantage. Les rapports d'erreurs peuvent comprendre, sans que cela soit limitatif : le numéro du téléphone portable, l'identifiant de l'appareil (UDID) et d'autres informations sur l'appareil, l'adresse MAC, la version de l'OS, les fichiers journaux, les numéros de téléphone des contacts utilisés avec l'application, les messages envoyés ou traités par l'application, les données de position.

Elles compilent ces informations afin de déterminer le type de publicité susceptible de vous intéresser. Pour en savoir davantage sur la façon dont Ad Mob utilise vos informations personnelles, consultez le site Web suivant : http://www.google.co.uk/intl/fr/policies/privacy/

# **Analyse**¶

KeepTouch inclut les outils de mesure Google Analytics. Nous voulons savoir comment vous utilisez l'application afin de l'améliorer lors des mises à jour.

Pour en savoir davantage sur la façon dont Google Analytics utilise vos informations personnelles, consultez le site Web suivant : http://www.google.co.uk/intl/fr/policies/privacy/

### **Rapport automatique d'erreurs**¶

# **Modification de cette politique de confidentialité**¶

Geolives S.A. se réserve le droit de mettre à jour cette politique de confidentialité à tout moment. Le cas échéant, nous changeons la date de mise à jour au bas de cette page. Nous encourageons les utilisateurs à consulter fréquemment cette page pour savoir si elle a été modifiée et ainsi rester informés sur la façon dont nous aidons à protéger les informations personnelles que nous collectons. Vous reconnaissez et acceptez qu'il est de votre responsabilité de consulter régulièrement cette politique de confidentialité et de prendre connaissance de toute modification apportée.

### **Acceptation des conditions**¶

En utilisant notre Service, vous acceptez cette politique. En cas de désaccord avec cette politique, n'utilisez pas notre Service. Continuer d'utiliser le Site après la publication des modifications de cette politique signifie que vous acceptez ces modifications.

### **Nous contacter**¶

Si vous avez des questions concernant cette politique de confidentialité, les pratiques de ce site ou l'utilisation que vous en faites, contactez-nous à l'adresse suivante : Geolives S.A. help@geolives.com

Ce document a été mis à jour le 23 décembre 2015.

**Terms of Service**¶

### **Purpose**¶

The purpose of these Terms of Service is to define the modalities for the provision of the KeepTouch app services and the websites, keeptou.ch and www.keeptouch.eu, hereinafter referred to as "the Service," and the terms governing the use of the Service by the User.

All access and/or Use of the KeepTouch app assumes the unconditional acceptance of and compliance with all of the terms contained herein. They therefore constitute a contract between the Service and the User.

If a User does not want to accept all or part of these Terms of Service, they are requested not to use the Service at all. Legal notices

The KeepTouch application is published by:

Geolives S.A. Boulevard de la Foire 1 1528 Luxembourg Luxembourg R.C.: B137517

User: The User is any person who uses the application or one of the services offered on the application.

### **Access to the service**¶

The application is accessible to any User. All costs related to accessing the Service, whether they are costs of hardware, software, internet access, or sending SMS messages, shall be exclusively payable by the User. The User alone shall be responsible for the proper functioning of their computer equipment, for their internet access, and for their connection to mobile networks.

Geolives S.A. hereby reserves the right to refuse access to the Service, unilaterally, and without prior notice, to any User who does not comply with these Terms of Service.

Geolives S.A. implements every reasonable resource at its disposal to ensure quality access to the Service, but is not bound by any obligation to do so.

Geolives S.A. may not, moreover, be held liable for any network malfunction or any other event of any sort, that may prevent or degrade access to the Service.

Geolives S.A. hereby reserves the right to interrupt, momentarily or permanently suspend, or modify without advance notice, the access to all or part of the Service, in order to perform maintenance to it, or for any other reason, without the interruption giving rise to any obligation or compensation.

The User hereby agrees to make reasonable use of the Service and hereby assumes the full civil and criminal responsibility for any damages caused to third parties or to Geolives S.A. resulting from improper use.

### **Personal information**¶

For information regarding the collection of personal information by the app, we invite you to consult our privacy policy: Privacy policy

### **Limitation of liability**¶

Geolives S.A. hereby declines all liability in the event of any accident somehow tied to or occurring during the use of the application.

The User alone shall be responsible for the proper use, with discretion and critical thinking, of the application.

Furthermore, the User hereby agrees to compensate Geolives S.A. for any harmful causes directly or indirectly tied with their use of the Service.

When visiting the websites, keeptou.ch and www.keeptouch.eu, the User is informed that one or more cookies, which do not contain any personal information, may be placed on their hard drive in order to ensure their identification.

The User hereby acknowledges knowing the limitations and restrictions of the Internet and GSM networks, and in this capacity hereby acknowledges in particular the inability to totally guarantee the security of data exchanges. Geolives S.A. may not be held liable for harm resulting from the transmission of any information using the Service.

The websites, keeptou.ch and www.keeptouch.eu, and the KeepTouch application may feature hyperlinks to websites published and/or managed by third parties. Insofar as no control is exerted over these external resources, the User hereby acknowledges that Geolives S.A. assumes no responsibility over the provision of these resources, and may not be held responsible regarding their contents.

Geolives S.A. may not in any case, within the limits of applicable law, be held responsible for direct or indirect, material or immaterial damages or harm, of any nature whatsoever, resulting from an unavailability of the Service or of any Use of the Service. The term "Use" here must be understood in the broader sense, i.e., any use of the Service whatsoever, legal or otherwise.

The User hereby agrees, generally speaking, to comply with all regulations in effect in Luxembourg and in the European Union.

## **Hyperlinks**¶

### *Force majeure*¶

Geolives S.A. may not be held liable following the occurrence of a *force majeure* event or events beyond its control.

# **Paid modules**¶

Additional paid modules may be made available to the User through the Service. The terms of sale of Geolives S.A. as well as the payment platforms, where applicable, shall apply. The subscription or purchase of paid modules shall not engage the liability of Geolives S.A. regarding the continuity of providing

basic services offered for free in the applications and web platforms. Module purchases are assigned to the User whose contact information is filled out when making the purchase. The purchase or

subscription to a module or application cannot be transferred or sold to a third party without the express written consent of Geolives S.A.

# **Use of brands**¶

Geolives, SityTrail, SityTour as well as their respective logos, are the registered trademarks and property of Geolives S.A. and may not be used without the written consent of Geolives S.A. The KeepTouch logo is subject to intellectual property law.

## **Changes to this contract**¶

Geolives S.A. hereby reserves the right to change the terms, conditions, and wording herein at any time. Therefore, it is recommended that the User regularly check the latest version of the Terms of Service available at the website, www.keeptouch.eu

### **Duration and termination**¶

This contract is hereby entered into for an indefinite period of time, starting from the Use of the Service by the User.

# **Applicable law and competent jurisdiction**¶

The legal rules applicable to the content and transmission of data on and around the Service, are determined by the laws of Luxembourg. In the event of a dispute, if an amicable agreement cannot be reached, only the courts of Luxembourg shall have jurisdiction.

# **KeepTouch - User documentation**

#### Welcome to the user documentation

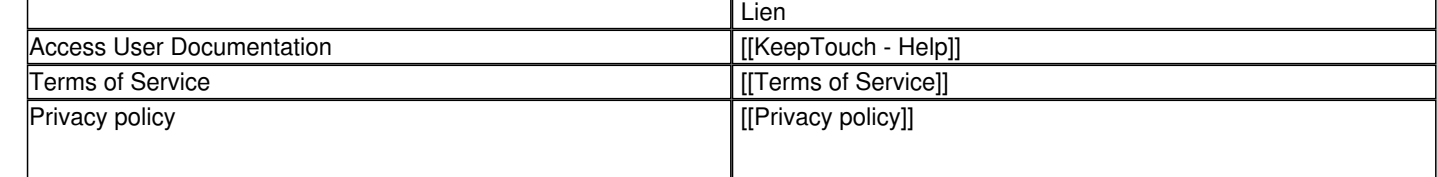

[[Wiki|Aide en français]]